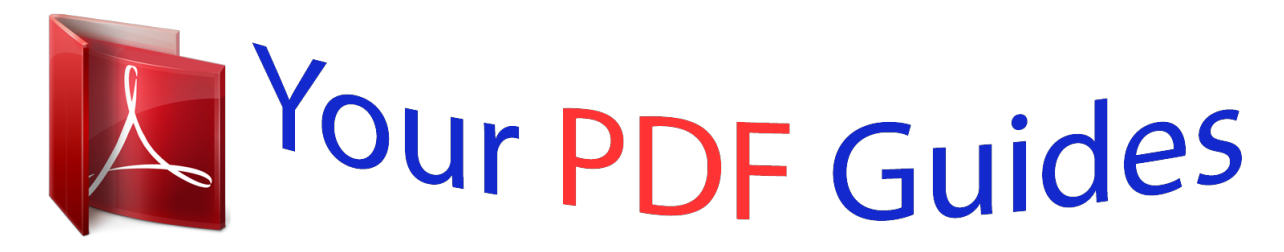

You can read the recommendations in the user guide, the technical guide or the installation guide for APPLE LED CINEMA DISPLAY 27 INCH. You'll find the answers to all your questions on the APPLE LED CINEMA DISPLAY 27 INCH in the user manual (information, specifications, safety advice, size, accessories, etc.). Detailed instructions for use are in the User's Guide.

> **User manual APPLE LED CINEMA DISPLAY 27 INCH User guide APPLE LED CINEMA DISPLAY 27 INCH Operating instructions APPLE LED CINEMA DISPLAY 27 INCH Instructions for use APPLE LED CINEMA DISPLAY 27 INCH Instruction manual APPLE LED CINEMA DISPLAY 27 INCH**

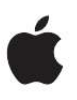

## **Apple LED Cinema Display**

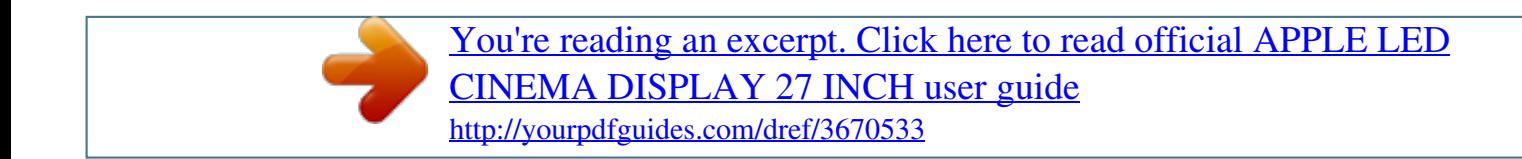

## *Manual abstract:*

*Mention of third-party products is for informational purposes only and constitutes neither an endorsement nor a recommendation. Apple assumes no responsibility with regard to the performance or use of these products. Under the copyright laws, this manual may not be copied, in whole or in part, without the written consent of Apple. Use of the "keyboard" Apple logo (OptionShift-K) for commercial purposes without the prior written consent of Apple may constitute trademark infringement and unfair competition in violation of federal and state laws. Every effort has been made to ensure that the information in this manual is accurate. The instructions on the following pages help you set up and use your new display.* A Connect your display to your computer  $\hat{A}$  Use *your display's camera, microphone, speaker system, and USB ports Adjust your display's settings Note: You can connect your Apple LED Cinema Display to a Mac desktop computer that has a Mini DisplayPort. Important: Carefully read all the installation instructions (and the safety information starting on page 12) before you set up and use your display. For information about the specific computers and graphics cards that are compatible with your display, go to www. @@@@@@@@ 5 Connect the Mini DisplayPort cable to your computer.*

*6 Press the power (®) button on your computer to start it up. The display turns on automatically when you start up your computer. You can close the lid of your MacBook and use just your Apple LED Cinema Display. Follow the setup instructions on the previous page and make sure the MagSafe connector from the display is plugged into the MagSafe power port on your MacBook. To use your Apple LED Cinema Display with your MacBook lid closed: 1 Connect an external USB keyboard and mouse to a USB port on your display, or use the Bluetooth® Setup Assistant to set up a wireless keyboard and mouse.*

*2 Make sure your MacBook is turned on. 3 Close the lid on your MacBook to put it to sleep. 4 Wait a few seconds, and then press any key on the external keyboard or click the mouse to wake your MacBook. The USB connection between the display and your computer is required for these features. You can use the built-in iSight camera and microphone to capture still images, video, and sound using applications such as iChat, iMovie, and Photo Booth.*

*You can listen to music, movies, games, and multimedia files through the speaker system on your display. You can use the microphone to record sounds, or talk with friends using iChat. Use Sound preferences to manage sound input and output. To set up sound input: 1 Choose Apple () > System Preferences, and then click Sound. 2 Click the Input tab in Sound preferences. 3 Choose Display Audio to input sound through your display's microphone. To set up sound output: 1 Choose Apple () > System Preferences, and then click Sound. 2 Click the Output tab in Sound preferences. 3 Choose Display Audio to hear sound*

*through your display's speaker system. If your Mac computer supports sound output through the Mini DisplayPort in addition to the USB port, you can choose either Mini DisplayPort or USB Audio for audio output.*

*These sound settings are used whenever your computer is connected to your display. They remain in effect until you change them. When you leave the lid on your MacBook open, you can mirror the same desktop image on both displays or use the additional display as an extension of your desktop. Your Apple LED Cinema Display can automatically adjust the screen brightness for current light conditions using the built-in ambient light sensor. You can turn*

*autobrightness on or off in Displays preferences. You can also use the brightness keys on an external Apple Keyboard to increase ( ) or decrease ( ) the brightness of your display. For more information about calibrating your display, choose Help > Mac Help in the menu bar and search for "calibrate. Your Apple LED Cinema Display has three powered USB ports on the back. Use these ports to connect a mouse, keyboard, iPhone, iPod, or other USB peripheral. Important: You can use these USB ports to charge your iPhone or iPod, even when your display isn't connected to a computer.*

*@@To secure your display, attach a locking cable to the security slot. @@@@Simply follow the instructions included with the kit. @@Use correct lifting techniques when positioning the display. To clean the screen on your display: 1 Disconnect the power cord. @@@@Use a cleaner intended for use with a screen or display.*

*never spray cleaner directly on the screen. It may drip inside the display and cause damage. @@@@@@Be sure to pull the plug, not the cord. @@WARNING: Use only the power cord that came with your display. @@@@@@@@@@@@@@@@@@@@@@@@ Â Make sure your computer is turned on and is not in sleep mode.*

*if the lid on your MacBook is closed, use the external keyboard or mouse to wake the MacBook from sleep. Â Unplug the display's power cord from the grounded power outlet, wait a few Reset the PRAM by restarting your computer while holding down the Command (x), Option, P, and R keys until you hear the startup sound a second time. Â If the colors on the display are too saturated or not correct, you may need to calibrate If your MacBook isn't charging:*

*Make sure the MagSafe connector from your display is seated properly in the MagSafe power port on your MacBook. If the built-in iSight camera, microphone, speaker system, or USB ports on the display aren't working: Make sure the USB cable from the display is firmly plugged into the USB port on your computer. The display's camera, microphone, speaker system, and USB ports work only when this cable is connected to your computer. You can find more troubleshooting information on the Displays support website at: www. You can find more information about your display on the Apple website and in Mac Help. To learn about Using your display Display service, support, discussions, troubleshooting, and software downloads The latest information about displays Registering your display See Mac Help and search for "displays. 0 ports on the back Camera and microphone: Built-in iSight camera with microphone Speakers: Built-in 2. This equipment has been tested and found to comply with the limits for a Class B digital device, pursuant to part 15 of the*

*FCC Rules.*

*These limits are designed to provide reasonable protection against harmful interference in a residential installation. This equipment generates, uses, and can radiate radio frequency energy and, if not installed and used in accordance with the instructions, may cause harmful interference to radio communications. However, there is no guarantee that interference will not occur in a particular installation. If this equipment does cause harmful interference to radio or television reception, which can be determined by turning the equipment off and on, the user is encouraged to try to correct the interference by one or more of the following measures: · Connect the equipment into an outlet on a circuit different from that to which the receiver is connected.*

> [You're reading an excerpt. Click here to read official APPLE LED](http://yourpdfguides.com/dref/3670533) [CINEMA DISPLAY 27 INCH user guide](http://yourpdfguides.com/dref/3670533) <http://yourpdfguides.com/dref/3670533>

 *See the service and support information that came with your Apple product. or , consult an experienced radio/television technician for additional suggestions. Important: Changes or modifications to this product not authorized by Apple Inc. Could void the EMC compliance and negate your authority to operate the product. @@@@Responsible party (contact for FCC matters only): Apple Inc. @@@@As an ENERGY STAR® partner, Apple has determined that this product meets the ENERGY STAR® requirements for energy efficiency.*

*the ENERGY STAR® program is a partnership with electronic equipment manufacturers to promote energy-efficient products. Improving energy efficiency of products saves money and helps conserve valuable resources. This display is shipped with power management enabled, which allows the display to save power by decreasing luminance when used in a room with low ambient lighting. this automatic brightness control feature is enabled as a default setting in Displays preferences. To adjust your display l.*

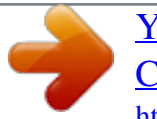

[You're reading an excerpt. Click here to read official APPLE LED](http://yourpdfguides.com/dref/3670533) [CINEMA DISPLAY 27 INCH user guide](http://yourpdfguides.com/dref/3670533) <http://yourpdfguides.com/dref/3670533>